# **Panasonic Caméra vidéo de réseau Manuel d'utilisation**  WV-NP240/G No. de modèle WV-NP244E

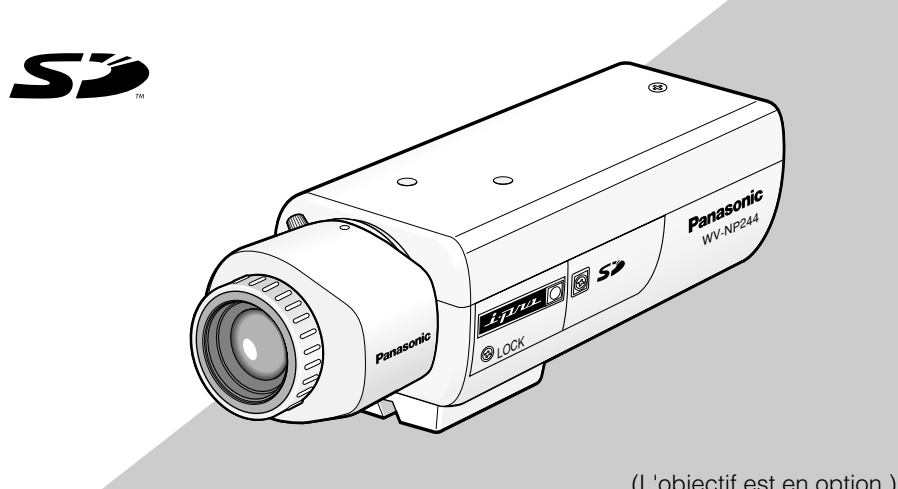

(L'objectif est en option.) WV-NP244 est représenté ci-dessus.

Avant toute tentative de raccordement ou d'utilisation de ce produit, veuillez lire attentivement les présentes instructions et conserver ce manuel en perspective d'une utilisation future.

Le numéro de modèle est abrégé dans certaines descriptions dans le présent manuel.

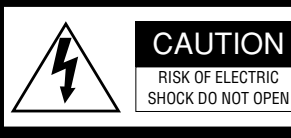

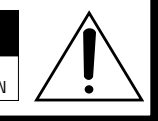

ATTENTION: POUR ÉVITER TOUT RISQUE D'ÉLECTROCUTION, LE COUVERCLE (OU LE PANNEAU ARRIÈRE) NE DOIT JAMAIS ÊTRE DÉMONTÉ. AUCUNE PIÈCE DESTINÉE À L'UTILISATEUR NE SE TROUVE À L'INTÉRIEUR DE L'APPAREIL. CONFIER LES RÉGLAGES ET LES RÉPARATIONS À UN DEPAN-NEUR PROFESSIONNEL.

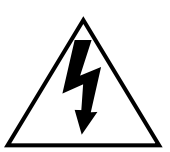

L'éclair à extrémité fléchée placé dans un triangle équilatéral est destiné à attirer l'attention de l'utilisateur sur la présence d'une "tension potentiellement dangereuse" et non isolée se trouvant dans les limites du coffret de l'appareil dont la puissance est suffisante pour constituer un risque important d'électrocution.

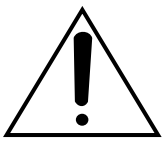

Le point d'exclamation placé dans un triangle équilatéral sert à attirer l'attention de l'utilisateur sur des instructions de fonctionnement et d'entretien (de dépannage) à caractère important dans la brochure qui accompagne l'appareil.

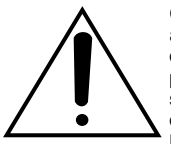

Coupure de l'alimentation. Les appareils équipés ou non équipés d'interrupteurs d'alimentation à positions marche-arrêt (ON-OFF) sont alimentés dès que le cordon d'alimentation secteur est raccordé à la source d'alimentation; cependant, il faut savoir que l'appareil n'est alimenté que dans la mesure où l'interrupteur d'alimentation à positions marche-arrêt se trouve en position marche (ON). Débranchez le cordon d'alimentation pour couper l'alimentation générale de tous les appareils

#### **AVERTISSEMENT:**

- Cet appareil doit être mis à la terre.
- Le périphérique doit être connecté à une prise de sortie secteur munie d'une connexion de mise à la terre de sécurité.
- La prise de sortie secteur ou l'adaptateur d'alimentation du périphérique doit toujours être prêt à être utiliser.
- Afin d'éviter toute risque de déclaration d'incendie ou d'électrocution, ne pas exposer cet appareil à la pluie ni à l'humidité.
- L'appareil ne devrait pas être exposé à des éclaboussures ou des projections d'eau et aucun récipient rempli de liquide tels que des vases ne devraient être posé sur l'appareil.
- Tous les travaux d'installation de ce produit devraient être confiés à des techniciens et dépanneurs professionnels ou des installateurs de système.

Nous déclarons sous notre propre responsabilité que le produit auquel se réfère la présente déclaration est document normatif conformément aux dispositions des directives 2006/95/CE et 2004/108/CE.

#### **POUR VOTRE SÉCURITÉ, VEUILLEZ LIRE ATTENTIVEMENT LE TEXTE QUI SUIT.**

#### **AVERTISSEMENT: Cet appareil doit être relié à la terre.**

#### **IMPORTANT**

Les fils de ce cordon d'alimentation secteur ont une gaine de couleur conformément au code suivant.

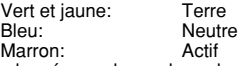

Étant donné que la couleur des gaines de ce cordon d'alimentation secteur risque de ne pas correspondre aux indications de couleur identifiant les bornes placées dans la prise, veuillez procéder comme suit.

Le fil à gaine **verte et jaune** doit être raccordé à la borne placée dans la prise qui est identifiée par la lettre  $E$  ou par le symbole de mise à la terre  $L$  ou de couleur **verte** ou encore de couleur **verte et jaune**.

Le fil à gaine **bleu** doit être raccordé à la borne placée dans la prise qui est identifiée par la lettre **N** ou de couleur **noire**.

Le fil à gaine **marron** doit être raccordé à la borne placée dans la prise qui est identifiée par la lettre **L** ou de couleur **rouge**.

Le numéro de série de ce produit se trouve sur l'appareil.

Nous vous conseillons de relever le numéro de série de votre appareil dans l'espace réservé ci-dessous et de conserver précieusement votre notice d'instructions en tant que justificatif d'achat aux fins d'identification en cas de vol.

No. de modèle

No. de série

# **Instructions de sécurité importantes**

- 1) Veiller à lire ces instructions.
- 2) Conserver ces instructions.
- 3) Tenir compte de tous les avertissements.
- 4) Se conformer à toutes les instructions.
- 5) Ne pas utiliser cet appareil près de lieux en présence d'eau.
- 6) Nettoyer uniquement avec un chiffon sec.
- 7) N'obturer aucune des ouvertures d'aération. Installer conformément aux instructions du fabricant.
- 8) Ne pas utiliser à proximité de sources de chaleur telles que des radiateurs, des bouches de chauffage, des appareils de chauffage ou tout autre appareil (y compris les amplificateurs) produisant de la chaleur.
- 9) Ne pas asservir l'objectif de sécurité de la prise polarisée ou de la prise de mise à la terre. Une prise polarisée possède deux lames dont l'une est plus large que l'autre. Une prise de mise à la terre possède deux lames ainsi qu'un troisième élément, un ergot de mise à la terre. La lame qui est large ou le troisième élément, l'ergot, sont installés pour assurer votre sécurité. Si la prise fournie ne s'engage pas correctement dans votre prise, veuillez consulter un électricien pour qu'il effectue le remplacement de l'ancienne prise de sortie secteur.
- 10) Protéger le cordon d'alimentation afin que personne ne puisse marcher dessus ni ne soit pincé, notamment près des prises, les prises pratiques et les points de sortie de l'appareil.
- 11) Utiliser uniquement les fixations ou les accessoires spécifiés par le fabricant.
- 12) Utiliser uniquement le chariot, le support, le trépied, la platine de fixation ou la tablette spécifiée par le fabricant ou vendu avec l'appareil. Quand un chariot est utilisé, prendre toutes les précautions nécessaires lors du déplacement de la combinaison chariot-appareil afin que le tout ne se renverse pas.

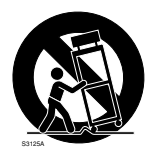

- 13) Débrancher cet appareil pendant les orages électriques ou s'il n'est pas utilisé sur de longues périodes de temps.
- 14) Toute réparation ou dépannage doit être confié à un personnel qualifié. Un dépannage est nécessaire lorsque l'appareil a été endommagé d'une manière quelconque, par exemple, lorsque le cordon d'alimentation électrique ou la prise ont été endommagés, quand du liquide s'est répandu dessus ou si des objets sont tombés dans l'appareil, lorsque l'appareil a été exposé à la pluie ou à l'humidité, ne fonctionne pas normalement ou s'il a fait une chute.

# **Limitation de responsabilité**

CETTE PUBLICATION EST FOURNIE "COMME TEL" SANS GARANTIE DE TOUTE SORTE, EXPRÈS OU IMPLICITE, ÉTANT<br>INCLUSE MAIS NON LIMITÉE AUX NON LIMITÉE AUX GARANTIES IMPLICITES DE LA VALEUR MARCHANDE, ADAPTATION POUR TOUT BUT PARTICULIER OU NON-INFRACTION DES DROITS D'UN TIERS.

CETTE PUBLICATION A PU INCLURE DES INEXACTITUDES TECHNIQUES OU DES<br>ERREURS TYPOGRAPHIQUES. DES ERREURS TYPOGRAPHIQUES.<br>CHANGEMENTS SONT AJOUTE SONT AJOUTÉS AUX INFORMATION CI-DESSUS, À TOUT MOMENT, AUX FINS D'AMÉLIORATION DE CETTE PUBLICATION ET/OU DU PRODUIT CORRESPONDANT(S).

# **Déni de la garantie**

EN AUCUN CAS Panasonic Corporation NE SERA TENU POUR RESPONSABLE POUR TOUTE PARTIE OU TOUTE PERSONNE, À L'EXCEPTION DU REMPLACEMENT OU D'UNE MAINTENANCE RAISONNABLE DE CE PRODUIT POUR LES CAS CITÉS, INCLUS MAIS NON LIMITÉS À CE QUI SUIT:

- (1) TOUT DOMMAGE ET PERTE SURVENU, Y COMPRIS MAIS SANS LIMITATION, DIRECT OU INDIRECT, SPÉCIAL, CON-SÉCUTIF OU EXEMPLAIRE, SURVE-NANT OU RELATIF À CE PRODUIT;
- (2) BLESSURE PERSONNELLE OU TOUT DÉGÂT CAUSÉS PAR UN USAGE NON APPROPRIÉ OU UNE UTILISATION NÉGLIGENTE DE L'UTILISATEUR;
- (3) DÉMONTAGE, RÉPARATION OU MODI-FICATION NON AUTORISÉS DU PRO-DUIT EFFECTUÉS PAR L'UTILISATEUR;
- (4) TOUT PROBLÈME, INCOMMODITÉ IM-PORTANTE OU PERTE OU ENDOM-MAGEMENT, SURVENANT DU SYSTÈME COMBINÉ PAR LES APPAREILS DE TIERS;
- (5) TOUTE RÉCLAMATION OU ACTION ENTREPRISE POUR DES DOMMAGES, APPORTÉE PAR TOUTE PERSONNE OU ORGANISATION ÉTANT UN SUJET PHOTOGÉNIQUE, DÛ À LA VIOLATION DE L'INTIMITÉ AVEC POUR RÉSULTAT DES IMAGES DE SURVEILLANCE DE CAMÉRA VIDÉO, Y COMPRIS DES<br>DONNÉES SAUVEGARDÉES POUR DONNÉES SAUVEGARDÉES, POUR<br>UNE RAISON OUELCONOUE EST QUELCONQUE, EST DIFFUSÉE PUBLIQUEMENT OU EST EMPLOYÉE POUR UN BUT AUTRE QUE CELA DE LA SURVEILLANCE;<br>TOUT PROBLÈME. INCO
- (6) TOUT PROBLÈME, INCOMMODITÉ CONSÉCUTIVE IMPORTANTE OU PERTE OU DOMMAGES, SURVENANT DE LA DÉTECTION INAPPROPRIÉE OU INTRODUCTION DANS LA DÉTECTION PAR LA FONCTION VMD (Détection de mouvement vidéo) DU PRODUIT.

# **Préface**

La caméra vidéo de réseau WV-NP240/WV-NP244 a été conçue pour fonctionner en utilisant un ordinateur personnel sur un réseau (10BASE-T/100BASE-TX) afin de contrôler les images. Il est possible d'observer les images provenant de la caméra vidéo sur un ordinateur personnel par l'intermédiaire d'un réseau en raccordant cette caméra vidéo à un réseau local (LAN) ou à l'Internet. \*1

### **Caractéristiques dominantes**

- Les signaux vidéo captés par le CCD progressif (Charge-Coupled Device ou dispositif à couplage de charges) seront convertis en flux JPEG ou MPEG-4 et peuvent être contrôlés jusqu'à 30 i/s (résolution VGA).
- Le son capté par le microphone intégré peut être contrôlé en utilisant un ordinateur personnel par l'intermédiaire d'un réseau.
- Lors d'une connexion à un dispositif PoE (Power over Ethernet, IEEE802.3af compatible), l'alimentation est assurée en raccordant simplement un câble LAN. Ceci accompli une réduction des temps d'installation y compris les travaux de câblage grâce à possibilité d'économie de fils.
- Dispositif à couplage de charges à l'état solide progressif CCD de 1/3 de pouce à résolution VGA (640 x 480 pixels) parvient à la mémorisation d'image en mouvement de haute-fidélité à haute résolution.
- La fonction de détection de mouvement détectant un mouvement dans un secteur de surveillance spécifié et produisant un signal d'alarme est intégré. \*<sup>2</sup>
- La fonction de sauvegarde FTP et l'enregistrement de chaque journal dans une carte de mémoire SD optionnelle sont disponibles en utilisant la fente de chargement de carte de mémoire SD équipée. \*3
- \*1 Il est nécessaire de configurer les paramétrages de réseau de l'ordinateur personnel et de l'environnement réseau pour contrôler les images et le son provenant de la caméra vidéo sur l'ordinateur personnel. Il est également indispensable qu'un navigateur Internet soit installé sur l'ordinateur personnel.
- $*2$  La fonction de détection de mouvement n'est pas une fonction dédiée pour interdire les vols, les incendies, etc. En aucun notre responsabilité ne peut être engagée pour tout dommages résultant de l'utilisation de la fonction de détection de mouvement.
- \*3 Les performances obtenues à l'usage de cette caméra vidéo ont été vérifiées en utilisant les cartes de mémoire SD Panasonic (64 Mo, 128 Mo, 256 Mo, 512 Mo et 1 Go). Cette caméra vidéo risque de ne pas fonctionner normalement si d'autres types de cartes de mémoire SD sont utilisés.

# **À propos du manuel d'instructions**

Il existe 2 ensembles de manuels d'instructions pour le modèle WV-NP240/WV-NP244 qui sont comme suit.

- Manuel d'utilisation (PDF)
- Manuel d'instructions de réseau (PDF)

Ces instructions appelées "Manuel d'instructions" contiennent des descriptions sur la façon d'installer et de raccorder cette caméra vidéo et la façon d'exécuter les paramétrages de réseau qui sont nécessaires.

Se référer aux instructions intitulées "Manuel d'instructions de réseau (PDF)" qui se trouvent sur le CD-ROM en ce qui concerne les descriptions sur la façon d'exécuter les paramétrages de cette caméra vidéo et la façon d'utiliser la caméra vidéo. Le programme Adobe® Reader est nécessaire pour pouvoir lire le fichier PDF.

# **Conditions système à remplir par l'ordinateur personnel**

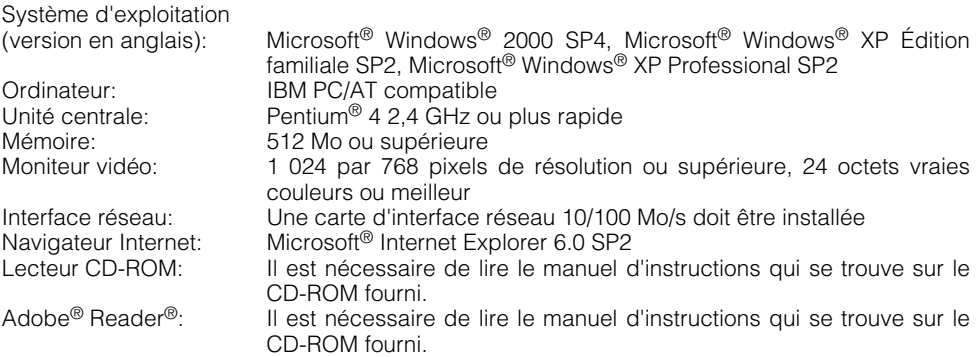

Si aucune carte son n'est installée sur l'ordinateur personnel, le son est inaudible. Une coupure du son risque de se produire en fonction de l'environnement réseau.

# **Marques commerciales et marques déposées**

- Microsoft, Windows, Windows XP sont des marques déposées de Microsoft Corporation aux États-Unis et/ou dans d'autres pays.
- Intel est une marque déposée et Pentium est une marque commerciale de la firme Intel Corporation ou de ses filiales aux États-Unis d'Amérique et dans d'autres pays (régions).
- Adobe, logos d'Adobe et Acrobat sont des marques déposées de la firme Adobe Systems Incorporated aux États-Unis et/ ou dans d'autres pays.
- Les autres noms de compagnies et de produits contenus dans ce mode d'emploi peuvent être des marques commerciales ou des marques déposées de leurs propriétaires respectifs.

# **TABLE DES MATIÈRES**

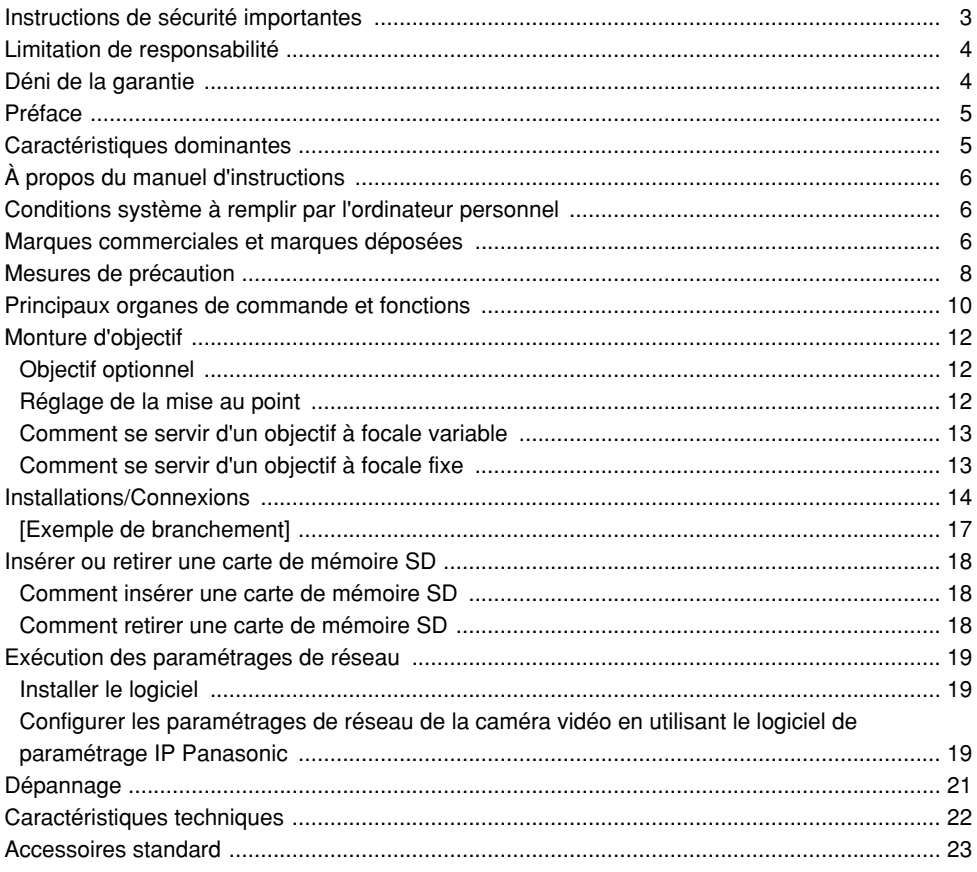

# **Mesures de précaution**

#### **Tous les travaux d'installation pour ce produit doivent être confiés à des techniciens qualifiés ou des installateurs de système confirmés.**

#### **Ne jamais chercher à démonter l'appareil.**

Aucun composant à dépanner ne se trouve à l'intérieur. Confier tous les travaux de maintenance à des techniciens professionnels.

#### **Cet appareil est essentiellement conçu pour un usage sous abri.**

Cet appareil ne doit pas être exposé directement au soleil pendant des heures et ne doit pas être installé près d'un appareil de chauffage ou d'un système d'air conditionné. Sinon, l'appareil risque d'être déformé, subir une décoloration voire tomber en panne. Conserver l'appareil loin de l'eau et de l'humidité.

#### **Pour avoir l'assurance d'obtenir des performances stables**

- Certaines parties de cet appareil risquent une détérioration et ceci peut écourter la durée de service utile de l'appareil s'il est utilisé dans des emplacements à hautes températures et humidité élevée. Ne pas exposer directement l'appareil à la chaleur comme celle produite par un appareil de chauffage.
- L'appareil doit être mis en service dans des limites de température ambiante se situant entre +5 °C et +35 °C et un taux d'humidité inférieur à 90 %. (lorsque l'appareil est utilisé sans le mettre hors tension)

#### **Ne pas manipuler cet appareil brutalement.**

Lui éviter tout choc ou secousse sous peine de l'endommager. Ceci peut engendrer un dysfonctionnement.

#### **À propos du moniteur vidéo d'ordinateur personnel**

Lorsque la même image est affichée sur le moniteur de l'ordinateur personnel, le moniteur vidéo de l'ordinateur personnel risque de s'abîmer. Il est recommandé d'utiliser un écran de veille.

#### **Lorsqu'une erreur est détectée, la caméra vidéo redémarrera automatiquement.**

Quelle qu'en soit la raison, la caméra vidéo redémarrera automatiquement dès qu'une erreur est détectée. La caméra vidéo ne pourra pas être commandée pendant environ 30 secondes après son redémarrage comme cela se produit lors de la mise sous tension.

#### **Nettoyage du coffret de la caméra vidéo**

Ne pas oublier de couper l'alimentation avant de nettoyer la caméra vidéo. Se servir d'un morceau d'étoffe sèche pour nettoyer la caméra vidéo. Si l'encrassement est particulièrement tenace, imbiber l'étoffe d'une solution détergente neutre et frotter délicatement. Essuyer ensuite avec un morceau de tissu sec.

#### **Ne jamais se servir de puissants produits abrasifs pour nettoyer le coffret de la caméra vidéo. Sinon, cela risque de provoquer une décoloration.**

Quand un tissu traité chimiquement pour faire le nettoyage, lire attentivement les précautions indiquées qui accompagnent le tissu traité chimiquement.

#### **Nettoyage de l'objectif**

Se servir d'un papier spécial de nettoyage d'optique (utilisé pour nettoyer les objectifs d'appareil photo ou d'optiques de lunettes). Quand du solvant est utilisé, se servir de solvant à base d'alcool. Ne pas se servir de diluant chimique ni de produit à nettoyer les vitres.

#### **Carte de mémoire SD**

• Quand une carte de mémoire SD est introduite dans la fente de chargement de carte de mémoire SD, couper l'alimentation de la caméra vidéo. Sinon, une panne peut se produire ou les données enregistrées sur la carte de<br>mémoire SD risquent d'être mémoire SD risquent d'être endommagées. Se référer à la page 18 en ce qui

concerne les descriptions relatives à la façon d'introduire ou de retirer une carte de mémoire SD.

• Si une carte de mémoire SD non formatée est utilisée, la formater en utilisant cette caméra vidéo.

Les données enregistrées sur la carte de mémoire SD seront supprimées au moment du formatage.

Si une carte de mémoire SD non formatée est utilisée ou si une carte de mémoire SD formatée est utilisée avec un autre appareil, la caméra vidéo risque de ne pas fonctionner correctement ou une altération des performances peut se produire.

Se référer au manuel d'instructions réseau (PDF) en ce qui concerne les descriptions sur la façon de formater une carte de mémoire SD.

• Il est recommandé d'utiliser une carte de mémoire SD Panasonic.

Sinon, la caméra vidéo risque de ne pas fonctionner correctement ou une altération des performances risque de se produire.

- Les images enregistrées sur la carte de mémoire SD peuvent aboutir à des fuites d'informations personnelles. S'il est nécessaire de remettre la caméra vidéo à un tiers, même pour effectuer des réparations, s'assurer que la carte de mémoire SD a été bien été retirée au préalable de la caméra vidéo.
- Les durées de réécriture sur la carte de mémoire SD sont limitées. Il est vivement conseillé de remplacer la carte de mémoire SD à l'occasion de la maintenance périodique de la caméra vidéo.

#### **Ne pas diriger la caméra vidéo vers de puissantes sources d'éclairage.**

Une source d'éclairage telle qu'un projecteur d'éclairage risque de provoquer une hyperluminosité du spot (sorte de saturation de l'éclairage) voire une marbrure (lignes verticales).

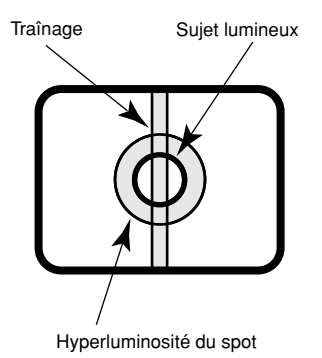

#### **PoE (alimentation électrique par câble Ethernet)**

Se servir d'un centre nodal ou d'un dispositif PoE conforme à la norme IEEE802.3af.

#### **Routeur large bande**

Lorsqu'il est nécessaire d'utiliser un routeur large bande pour relier la caméra vidéo à l'Internet, se servir d'un routeur large bande avec une fonction de suivi de port (NAT, usurpation d'identité IP).

Pour obtenir de plus amples informations sur la fonction de suivi de port, se référer au manuel d'instructions réseau (PDF).

#### **Interférence radio**

Si la caméra vidéo est placée près d'un récepteur de télévision ou d'une antenne radio, un puissant champ électrique ou un champ magnétique (près d'un moteur ou un transformateur), les images risquent d'être déformées ou le son reproduit parasité.

#### **Ne pas installer la caméra vidéo dans un environnement humide ou poussiéreux.**

Sinon, la durée de vie des pièces internes risque d'être sérieusement écourtée.

# **Principaux organes de commande et fonctions**

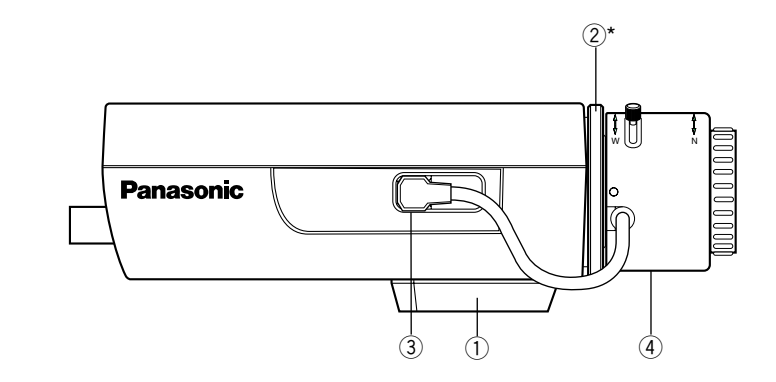

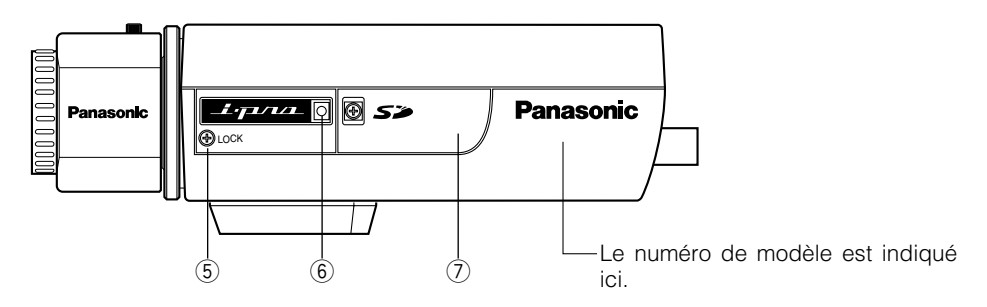

- q **Embase de fixation de trépied**
- w **Bague de réglage de focalisation arrière\***
- e **Connecteur d'objectif ALC**
- r **Objectif (option)**
- **(5) Vis de fixation mise au point (LOCK)**
- $6$  Microphone
- u **Fente de chargement de carte de mémoire SD**
	- \* Il est nécessaire de régler la longueur focale arrière en même temps que le réglage de l'objectif. Se référer à la page 13 en ce qui concerne les descriptions relatives à la façon de régler la longueur focale arrière.

### **<ARRIÈRE>**

#### WV-NP240 WV-NP244

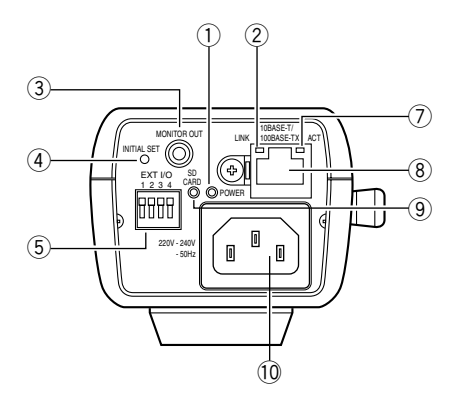

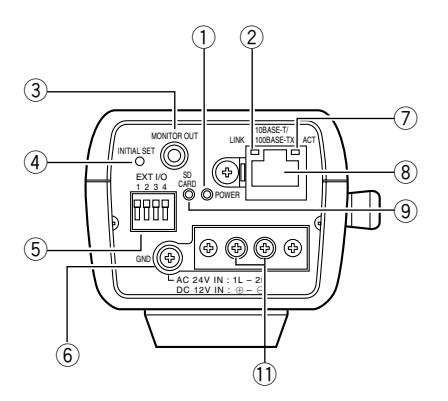

- q **Lampe témoin d'alimentation (verte)**
- w **Indicateur de liaison**
- e **Connecteur de sortie de moniteur vidéo (de réglage) (mini-fiche de ø3.5 mm)**
- r **Bouton INITIAL SET**
- **(5) Bornes E/S externes**
- $\circ$  **Borne de masse**
- u **Indicateur d'accès**
- i **Connecteur de réseau**
- **(9)** Indicateur d'erreur de carte de mémoire SD (rouge)
- !0**Prise d'entrée secteur 220 V 240 V 50 Hz (uniquement pour le modèle WV-NP240)** Raccorder le cordon d'alimentation.
- !1 **C.a. 24 V/c.c. 12 V (uniquement pour le modèle WV-NP244)** Bornes de câble d'alimentation
	- À propos du bouton [INITIAL SET] Mettre la caméra vidéo sous tension tout en pressant et immobilisant ce bouton en position basse et attendre environ 5 secondes sans relâcher ce bouton. Attendre environ 30 secondes après avoir relâché le bouton. Les paramétrages comprenant les paramétrages de réseau seront réinitialisés.

# **Monture d'objectif**

Monter l'objectif sur la caméra vidéo en le vissant lentement dans le sens des aiguilles d'une montre. Ensuite, raccorder le câble d'objectif au connecteur d'objectif ALC de la caméra vidéo.

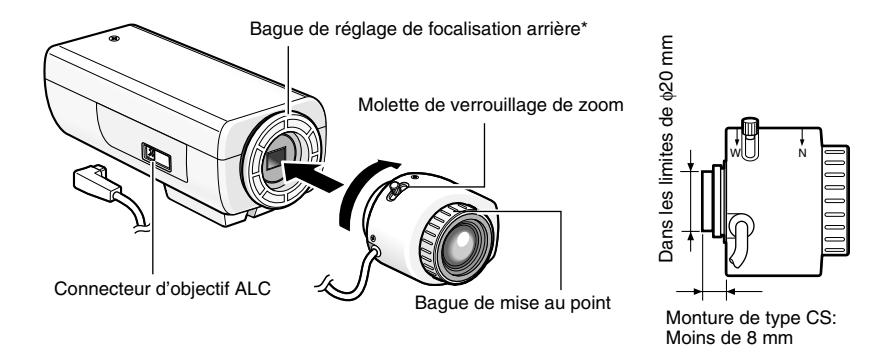

## **Objectif optionnel**

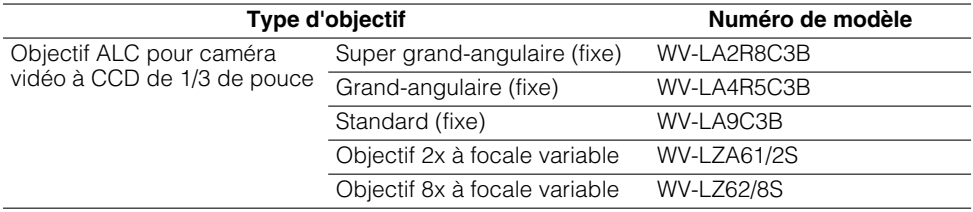

### **Réglage de la mise au point**

Quand un sujet est filmé en utilisant un objectif ALC, la première fois que la mise au point est effectuée, elle risque de ne pas être normale en fonction de la profondeur de champ de l'objectif utilisé. Si le cas se produit, faire la mise au point sur un sujet sombre en ouvrant le diaphragme pour éviter un écart de la mise au point.

### **Comment se servir d'un objectif à focale variable**

Les descriptions suivantes sont consacrées à la façon d'utiliser un objectif à focale variable 2 fois. La méthode de réglage risque d'être différente suivant l'objectif utilisé. Pour obtenir de plus amples informations, se référer au manuel d'utilisation de l'objectif utilisé.

q Desserrer la molette de blocage du zoom et la faire coulisser vers la position "T".

Molette de verrouillage de zoom

- 2 Faire tourner la bague de mise au point d'un cran près de la position "F".
- e Filmer un sujet placé à au moins 10 m et régler la longueur focale arrière de la caméra vidéo.

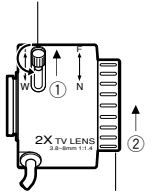

Bague de mise au point

#### **Important:**

Vérifier qu'il est possible de faire la mise au point sur un sujet éloigné de 1,2 m en agissant sur la bague de mise au point lorsque la molette de verrouillage de zoom est en position "W".

- $\widehat{a}$ ) Faire coulisser la molette de blocage du zoom jusqu'à la position appropriée puis la serrer dans cette position.
- (5) Faire tourner la bague de mise au point pour que la caméra vidéo soit au point.

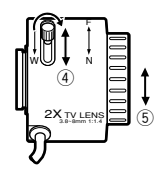

#### **Important:**

Lorsque le champ angulaire est modifié, ajuster la mise au point en changeant la position de la molette de verrouillage de zoom et en manipulant à nouveau la bague de mise au point.

### **Comment se servir d'un objectif à focale fixe**

Ajuster la longueur focale arrière après avoir réglé la mise au point de l'objectif jusqu'à la position FAR quand un objectif à focale fixe est utilisé.

Au moment d'ajuster la longueur focale arrière, desserrer d'abord la vis de fixation de mise au point (LOCK) en utilisant un tournevis. Bloquer la vis de fixation de mise au point une fois le réglage terminé.

Couple de serrage recommandé: 0,05 N·m {0,5 kgf·cm}

#### **Important:**

Prendre garde de ne pas trop bloquer la vis de fixation. Ceci risque d'abîmer le filetage ou de provoquer un écart de mise au point.

# **Installations/Connexions**

Avant d'effectuer les l'installation ou les connexions, se munir des dispositifs et les câbles qui sont nécessaires.

Avant d'entreprendre les connexions, couper l'alimentation des dispositifs y compris celle de la caméra vidéo et de l'ordinateur personnel ou bien débrancher les adaptateurs d'alimentation secteur de la prise de sortie secteur.

#### **Étape 1**

Fixer l'embase de fixation de la caméra vidéo à l'emplacement souhaité et monter la caméra vidéo dessus.

Au moment de fixer une embase de fixation de caméra vidéo optionnelle à la base de la caméra vidéo, se servir des vis de fixation qui ont été retirées pour fixer l'embase de fixation de la caméra vidéo.

Sinon, la caméra vidéo risque de tomber et de ne pas fonctionner normalement.

Couple de serrage recommandé: 0,39 N·m {4 kgf·cm}

#### **<Exemple>**

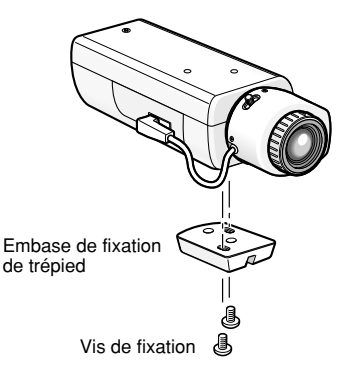

#### **Important:**

• La méthode d'installation risque d'être différente suivant le type de matériau sur lequel la caméra vidéo doit être installée. Quand l'installation est faite sur de l'acier: Fixer avec les boulons et les écrous de fixation (M6 ou M8).

Quand l'installation est faite sur du béton: Fixer avec les boulons d'ancrage. (M6 ou M8)

• Ne pas se servir de vis à bois pour fixer la platine de fixation de la caméra vidéo (en option) parce qu'elles ne sont pas suffisamment robustes pour supporter le poids de la caméra vidéo et de la platine de fixation.

#### **Étape 2**

Raccorder la mini-fiche monaurale (ø3,5 mm) au connecteur de sortie du moniteur vidéo (pour le réglage) implanté sur la face arrière de la caméra vidéo. (Uniquement quand il s'agit de faire le réglage de champ angulaire)

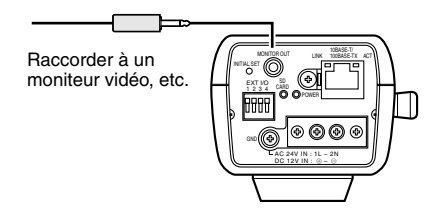

WV-NP244 est représenté ci-dessus.

#### **Important:**

Le connecteur de sortie du moniteur vidéo est uniquement prévu aux fins de vérification du réglage de champ angulaire du moniteur vidéo au moment de l'installation de la caméra vidéo ou lors d'un dépannage.

Il n'est pas conçu aux fins d'enregistrement ni de contrôle.

#### **Étape 3**

#### **<Pour le modèle WV-NP240>**

Raccorder le cordon d'alimentation secteur (fourni parmi les accessoires standard) entre la prise d'entrée d'alimentation à courant alternatif et une prise de sortie secteur 220 V - 240 V, 50 Hz.

#### **Remarques:**

- Brancher fermement le cordon d'alimentation.
- Le cordon d'alimentation doit être suffisamment long pour assurer les opérations de balayage panoramique et d'inclinaison.

Si le câble est trop court, la prise du cordon d'alimentation risque de se dégager de la prise d'entrée d'alimentation à courant alternatif de la caméra vidéo lorsque celle-ci effectuera des mouvements de balayage panoramique et d'inclinaison.

#### **<Pour le modèle WV-NP244>**

Brancher le cordon d'alimentation.

• Quand une source d'alimentation à courant alternatif de 24 V ou de 12 V à courant continu est utilisée.

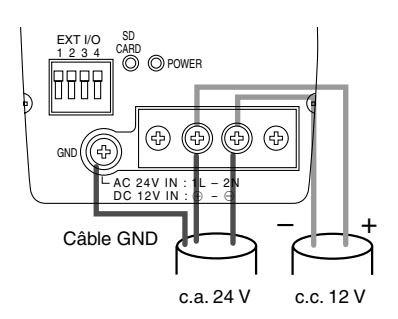

• Lorsqu'une alimentation PoE (alimentation électrique par câble Ethernet est utilisée: conforme à IEEE802.3af) Raccorder un câble LAN (de catégorie 5 ou supérieure) entre le dispositif PoE (tel qu'un centre nodal PoE) et le connecteur de réseau et la caméra vidéo.

#### **Important:**

- Utiliser les 4 paires (8 broches) du câble LAN.
- La longueur maximum est de 100 m.
- S'assurer que le dispositif PoE utilisé est conforme à la norme IEEE802.3af.
- Au moment de raccorder autant l'alimentation à courant alternatif de 24 V ou de 12 V à courant continu que le dispositif PoE aux fins d'alimentation, l'alimentation<br>PoE sera utilisée comme source sera utilisée comme source d'alimentation.
- Au moment de débrancher une seule fois le câble LAN, le rebrancher au moins 2 secondes plus tard à partir du moment où il a été débranché. Lorsque le câble est raccordé avant que 2 secondes se soient écoulées. l'alimentation risque de ne pas être fourni par le dispositif PoE.

• Se référer à la fiche qui accompagne le dispositif (dispositifs réseau recomconnexion (conforme à IEEE802.3af) au modèle WV-NP244) pour connaître les dispositifs PoE applicables.

#### **Étape 4**

Raccorder un câble LAN (de catégorie 5 ou supérieure) au connecteur de réseau implanté sur la face arrière de la caméra vidéo.

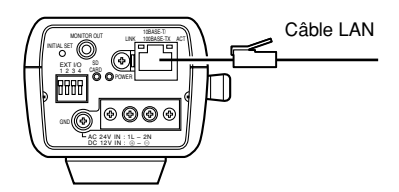

WV-NP244 est représenté ci-dessus.

#### **Étape 5**

Raccorder un dispositif externe au connecteur EXT I/O.

Quand un dispositif externe est raccordé, retirer la gaine externe sur 9 mm – 10 mm du câble et torsader l'âme du câble pour empêcher tout court-circuit dans un premier temps.

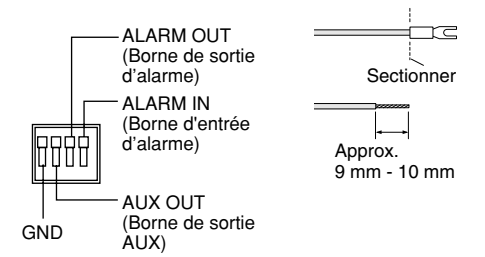

#### **Spécification du câble (fil):**

AWG #22 - #28 Âme simple, torsadé

#### **Important:**

Ne pas raccorder directement deux fils ou davantage à une seule borne. S'il est absolument indispensable de raccorder deux fils ou davantage, se servir d'un séparateur.

#### **<Caractéristiques nominales>**

- ALARM IN **OFF:** Ouverture **ON:** Établi le contact avec GND (0,5 mA ou davantage)
- ALARM OUT **OUVERTURE:** Collecteur ouvert ou 4 V de courant continu – 5 V de courant continu

Tension appliquée maximum: 20 V

- **FERMER:** Établi le contact avec GND (100 mA ou moins)
- AUX OUT

**OUVERTURE:** Collecteur ouvert ou 4 V de courant continu – 5 V de courant continu

Tension appliquée maximum: 20 V

**FERMER:** Établi le contact avec GND (100 mA ou moins)

#### **Important:**

Raccorder un appareil externe en vérifiant que ses caractéristiques nominales se trouvent dans les limites des spécifications mentionnées cidessus.

# **[Exemple de branchement]**

### **Quand un raccordement est effectué directement à l'ordinateur personnel**

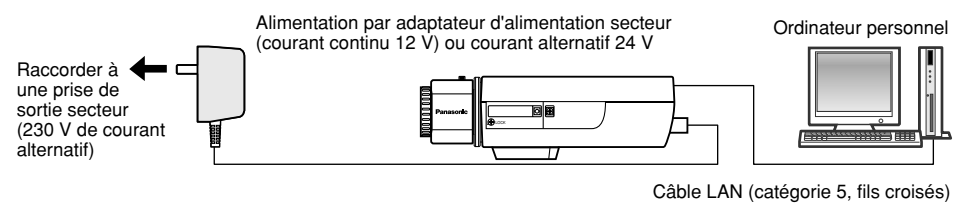

(WV-NP244 est représenté ci-dessus.)

#### **<Câble requis>**

Câble LAN (catégorie 5, fils croisés)

### **Quand le raccordement est effectué à un réseau en utilisant un dispositif PoE (centre nodal)**

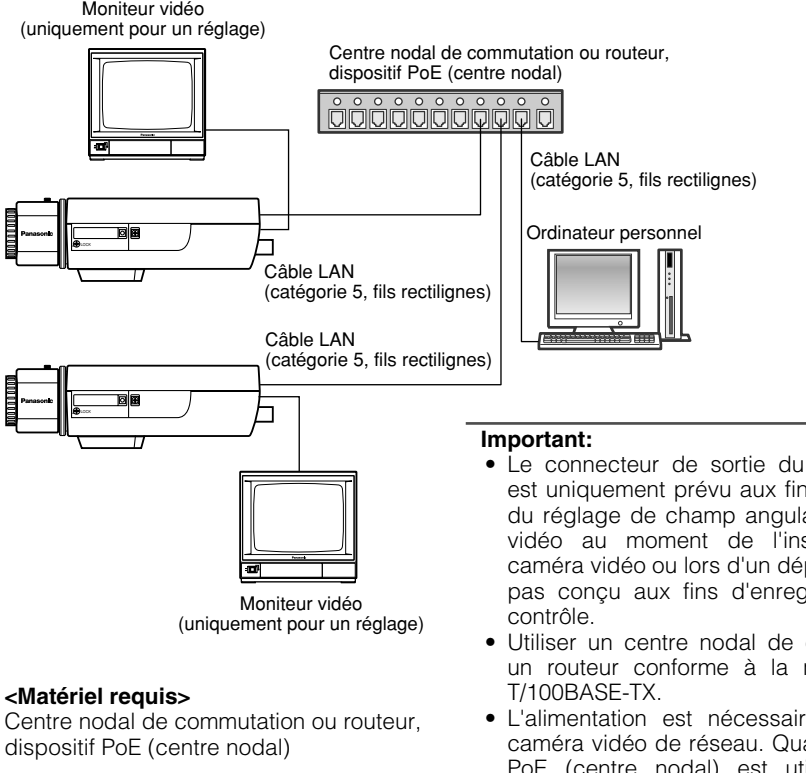

#### **<Câble requis>**

Câble LAN (catégorie 5, à fils rectilignes)

- Le connecteur de sortie du moniteur vidéo est uniquement prévu aux fins de vérification du réglage de champ angulaire du moniteur vidéo au moment de l'installation de la caméra vidéo ou lors d'un dépannage. Il n'est pas conçu aux fins d'enregistrement ni de
- Utiliser un centre nodal de commutation ou un routeur conforme à la norme 10BASE-
- L'alimentation est nécessaire pour chaque caméra vidéo de réseau. Quand un dispositif PoE (centre nodal) est utilisé, la source d'alimentation à courant alternatif de 24 V ou de 12 V à courant continu n'est pas nécessaire.

# **Insérer ou retirer une carte de mémoire SD**

### **Comment insérer une carte de mémoire SD**

#### **Important:**

- Avant d'insérer une carte de mémoire SD, s'assurer que l'alimentation de la caméra vidéo est coupée.
- Insérer une carte de mémoire SD face arrière dirigée vers le haut.

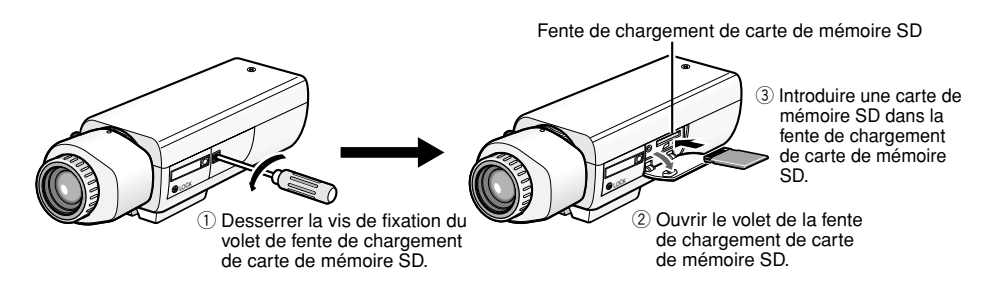

- r Fermer le volet de la fente de chargement de la carte de mémoire SD et bloquer la vis de fixation.
- **5**) Sélectionner "Usage" pour "À propos de la carte de mémoire SD" à l'onglet [Carte de mémoire SD] de "Config. base" du menu de configuration. (☞ Manuel d'instructions de réseau (PDF))

### **Comment retirer une carte de mémoire SD**

#### **Important:**

Avant de retirer une carte de mémoire SD, sélectionner tout d'abord "Non utilisé" pour "À propos de la carte de mémoire SD" à l'onglet [Carte de mémoire SD] de "Config. base" du menu de configuration. (☞ Manuel d'instructions de réseau (PDF))

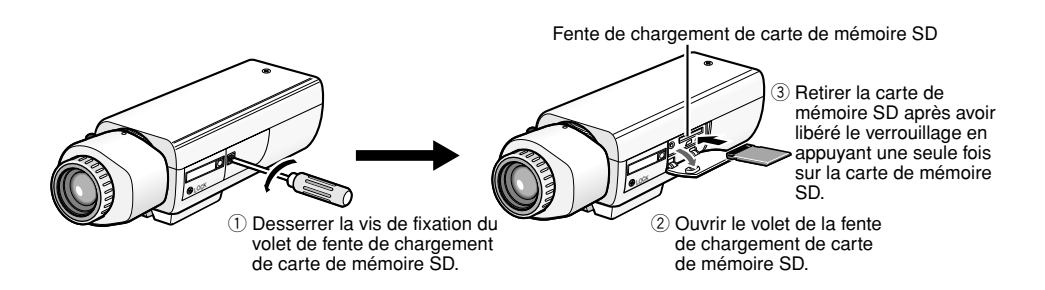

r Fermer le volet de la fente de chargement de la carte de mémoire SD et bloquer la vis de fixation.

### **Installer le logiciel**

Avant d'installer le logiciel, lire tout d'abord le fichier readme qui se trouve sur le CD-ROM fourni.

#### **Logiciel compris sur le CD-ROM**

- Logiciel de paramétrage IP Panasonic Configurer les paramétrages de réseau de la caméra vidéo en utilisant ce logiciel. Se référer à ce qui suit pour obtenir de plus amples informations.
- Logiciel de visionneuse "Network Camera View2" Il est nécessaire d'installer le logiciel de visionneuse "Network Camera Viewer2" pour afficher les images sur l'ordinateur personnel. Installer le logiciel de visionneuse en doublecliquant l'icône de "Setup.exe" qui se trouve sur le CD-ROM fourni.

### **Configurer les paramétrages de réseau de la caméra vidéo en utilisant le logiciel de paramétrage IP Panasonic**

Il est possible d'exécuter les paramétrages de réseau de la caméra vidéo en utilisant le logiciel de paramétrage IP qui se trouve sur le CD-ROM fourni.

Si toutefois le logiciel de paramétrage IP Panasonic refuse d'exécuter les paramétrages de réseau de la caméra vidéo, exécuter les paramétrages de réseau de la caméra vidéo et de l'ordinateur personnel individuellement à partir de la page "Config. réseau" du menu de configuration. Pour obtenir de plus amples informations, se référer aux manuel d'utilisation de réseau (PDF).

#### **Important:**

- Lorsque Windows XP SP2 est utilisé, la fenêtre intitulée "Alerte de sécurité Windows" risque d'apparaître au moment du lancement du logiciel de configuration IP. Dans ce cas, cliquer le bouton "Libérer" dans la fenêtre intitulée "Alerte de sécurité Windows".
- Par surcroît de sécurité, l'adresse MAC ou l'adresse IP de la caméra vidéo à configurer ne sera pas affichée tant qu'environ 20 minutes ne se seront pas écoulées après la mise sous tension de la caméra vidéo.
- Le logiciel de paramétrage IP Panasonic est inopérant dans d'autres sous-réseaux par l'intermédiaire du même routeur.

#### **Étape 1**

Démarrer le logiciel de paramétrage IP Panasonic.

#### **Étape 2**

Cliquer le bouton [IP setting] après avoir sélectionné l'adresse MAC ou l'adresse IP de la caméra vidéo à configurer.

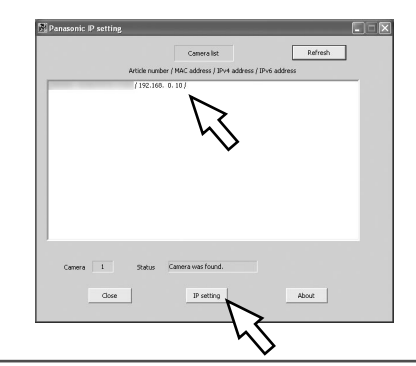

#### **Remarque:**

Quand un serveur DHCP est utilisé, l'adresse IP attribuée à la caméra vidéo peut être affichée en cliquant le bouton [Refresh] de logiciel de paramétrage IP.

#### **Étape 3**

Remplir chacune des rubriques de configuration de réseau et cliquer le bouton [Apply].

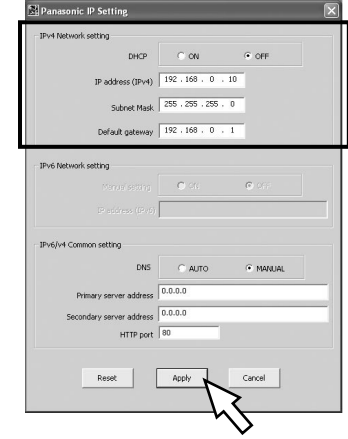

#### **Remarque:**

Quand un serveur DHCP est utilisé, il est possible de paramétrer "DNS" sur "Auto".

#### **Important:**

- Il faut parfois environ 30 secondes pour que le téléchargement des paramétrages vers la caméra vidéo soit terminé après avoir cliqué [Apply]. Les paramétrages risquent d'être invalidés<br>lorsque l'adaptateur d'alimentation lorsque l'adaptateur d'alimentation secteur est coupée ou si le câble LAN est débranché avant que le téléchargement soit complètement terminé. Dans ce cas, exécuter encore une fois les paramétrages.
- Si un pare-feu (logiciel inclus) est utilisé, autoriser l'accès à tous les ports UDP.

# **Dépannage**

Avant de faire une demande de réparation, veuillez vérifier les symptômes mentionnés dans le tableau suivant.

Si une panne ne peut pas être corrigée même après avoir vérifié et essayer d'y remédier ou si un problème n'est pas décrit ci-dessous ou en cas de problème d'installation, contacter le distributeur.

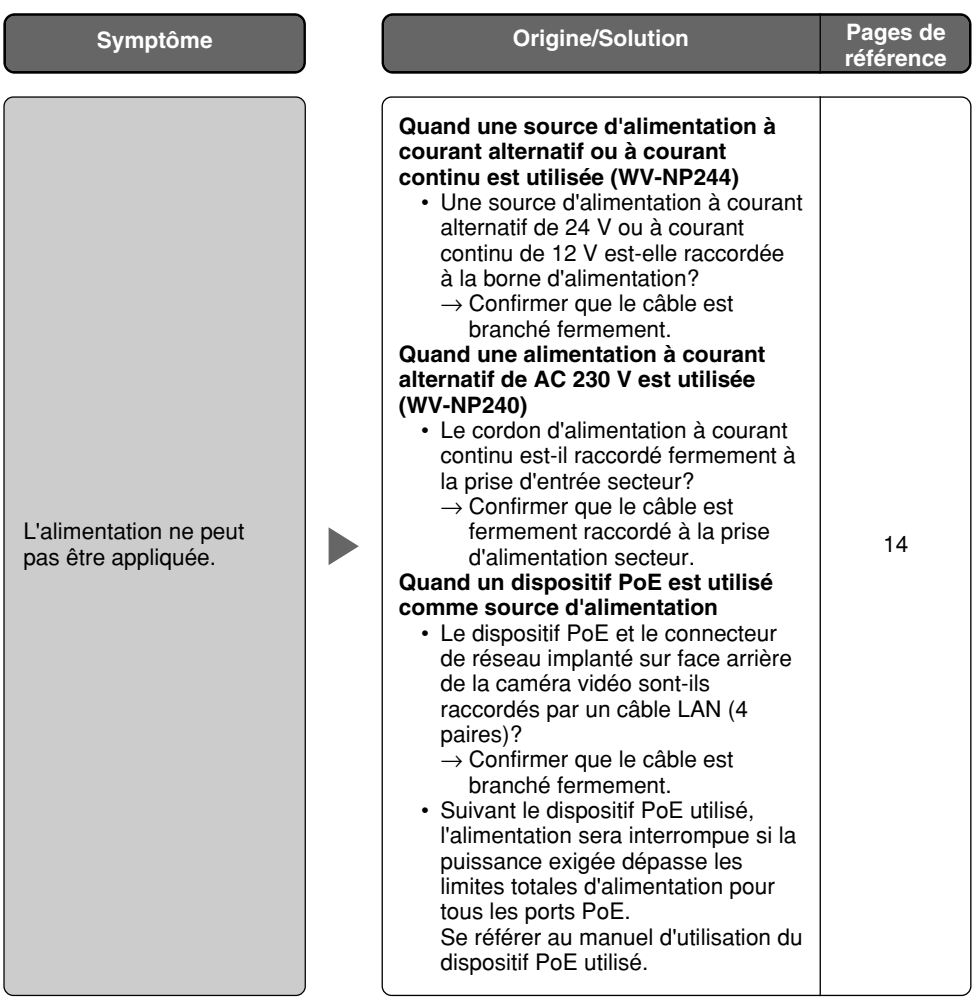

#### **Autres caractéristiques techniques**

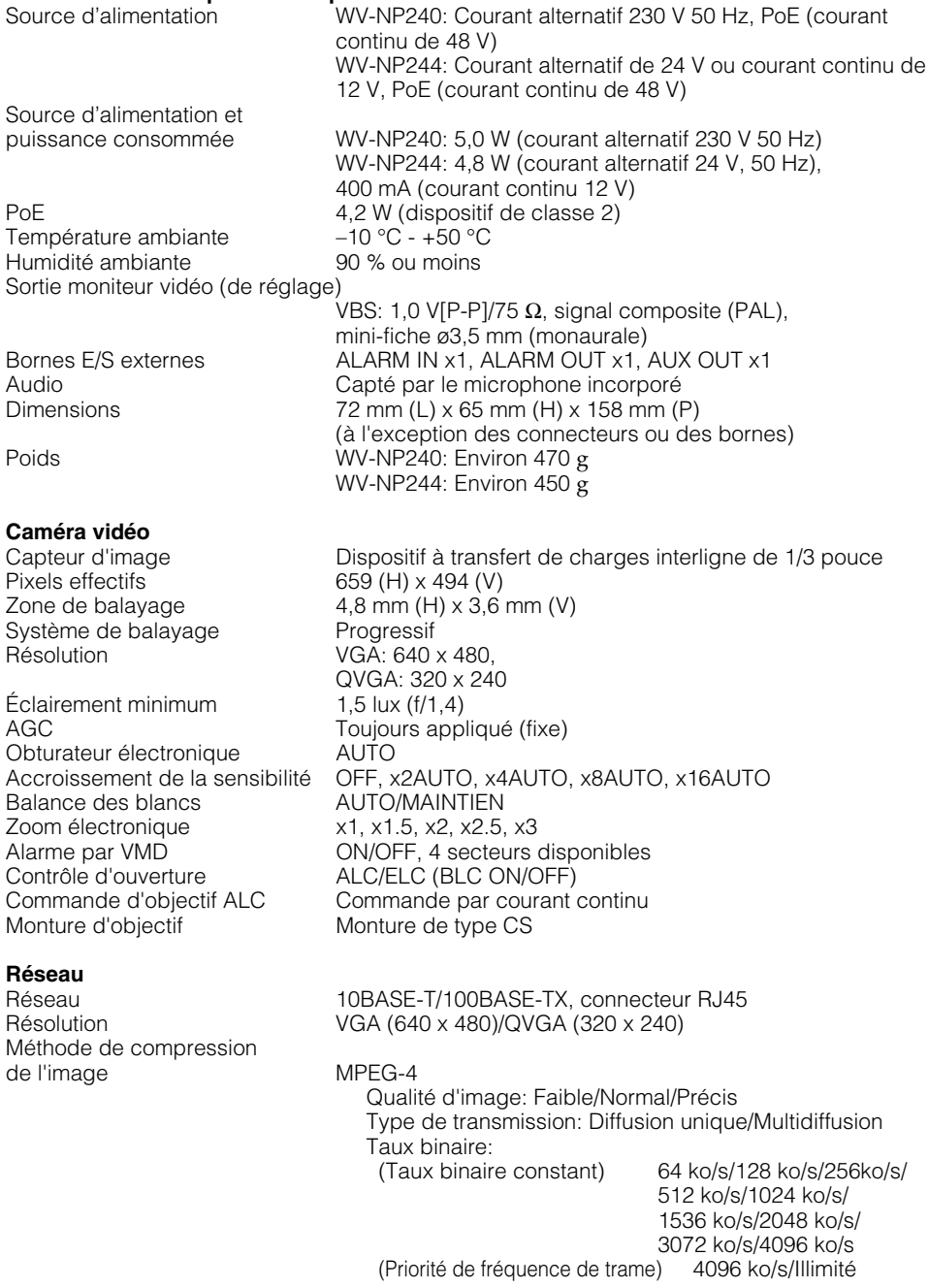

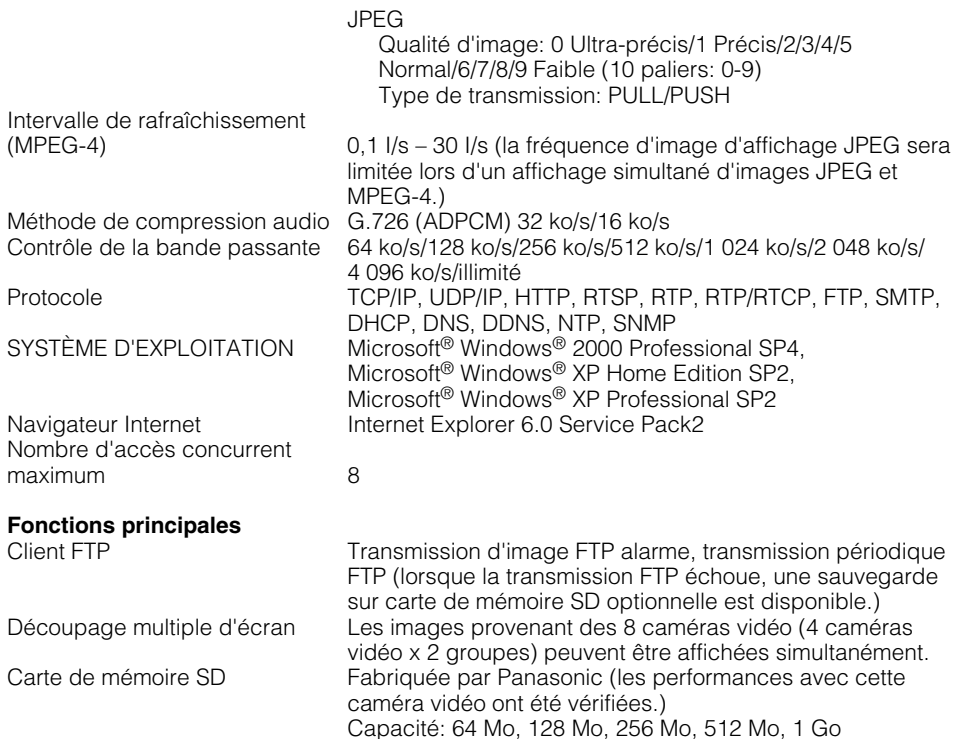

# **Accessoires standard**

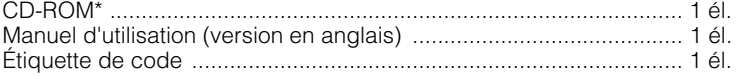

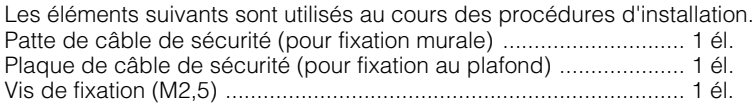

Les éléments suivants sont utilisés pour l'installation. Cordon d'alimentation (uniquement pour le modèle WV-NP240) ..... 1 él.

\* Le logiciel de paramétrage IP Panasonic, le logiciel de visionneuse et le manuel d'utilisation (PDF) se trouvent sur le CD-ROM.

#### **IInformations relatives à l'évacuation des déchets, destinées aux utilisateurs d'appareils électriques et électroniques (appareils ménagers domestiques)**

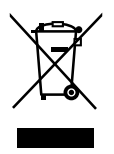

Lorsque ce symbole figure sur les produits et/ou les documents qui les accompagnent. cela signifie que les appareils électriques et électroniques ne doivent pas être jetés avec les ordures ménagères.

Pour que ces produits subissent un traitement, une récupération et un recyclage appropriés, envoyez-les dans les points de collecte désignés, où ils peuvent être déposés gratuitement. Dans certains pays, il est possible de renvoyer les produits au revendeur local en cas d'achat d'un produit équivalent.

En éliminant correctement ce produit, vous contribuerez à la conservation des ressources vitales et à la prévention des éventuels effets négatifs sur l'environnement et la santé humaine qui pourraient survenir dans le cas contraire.

Afin de connaître le point de collecte le plus proche, veuillez contacter vos autorités locales.

Des sanctions peuvent être appliquées en cas d'élimination incorrecte de ces déchets, conformément à la législation nationale.

#### **Utilisateurs professionnels de l'Union européenne**

Pour en savoir plus sur l'élimination des appareils électriques et électroniques, contactez votre revendeur ou fournisseur.

#### **Informations sur l'évacuation des déchets dans les pays ne faisant pas partie de l'Union européenne**

Ce symbole n'est reconnu que dans l'Union européenne.

Pour vous débarrasser de ce produit, veuillez contacter les autorités locales ou votre revendeur afin de connaître la procédure d'élimination à suivre.

#### **Panasonic Corporation**

http://panasonic.net

Importer's name and address to follow EU rules:

Panasonic Testing Centre Panasonic Marketing Europe GmbH Winsbergring 15, 22525 Hamburg F.R.Germany

© Panasonic System Networks Co., Ltd. 2010